# **Oryx Linux Documentation**

*Release 0.5.0*

**Togán Labs**

**Oct 23, 2019**

# **Contents**

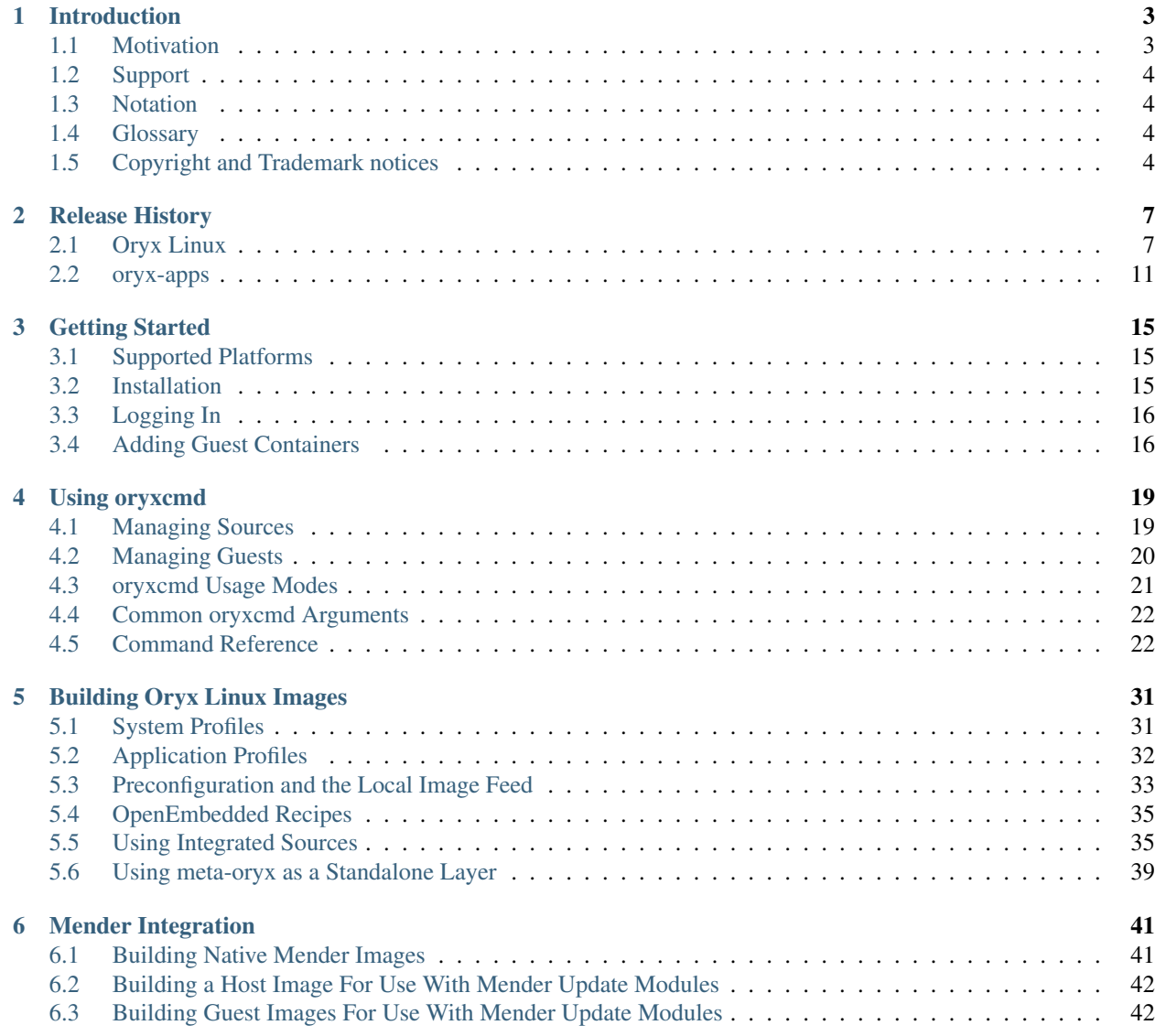

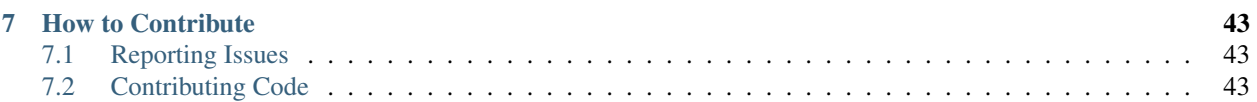

Oryx Linux is a Linux® distribution targeted at embedded applications and based on the work of [The Yocto Project](https://www.yoctoproject.org/) and [OpenEmbedded.](https://www.openembedded.org/) It incorporates a lightweight container runtime engine to bring the benefits of containerization to the embedded sector without disrupting existing developer workflows. For further details, see the *[Motivation](#page-6-1)* section of this documentation.

This documentation covers the 0.5.0 version of Oryx Linux.

The latest version of the documentation is available online at the [Oryx ReadTheDocs site.](https://oryx.readthedocs.io/en/latest/)

# CHAPTER 1

## Introduction

### <span id="page-6-1"></span><span id="page-6-0"></span>**1.1 Motivation**

The Oryx Linux project is primarily motivated by a desire to incorporate a lightweight Linux container implementation into the OpenEmbedded build system whilst maintaining the benefits of both systems. The key word here is 'lightweight': we're avoiding fully-integrated systems such as Docker which are targeted at cloud computing deployments rather than embedded deployments. Instead we're using runc, the lightweight container runtime which sits at the heart of Docker, without any of the surrounding tools such as containerd and docker itself. This gives us the flexibility to address the needs of the embedded use-case.

One of the main aims of this project is to provide a developer workflow which is familiar to existing OpenEmbedded users. You should not be required to learn a new build system or method of creating images (such as Docker and its corresponding Dockerfile syntax) in order to incorporate the benefits of containers into an embedded Linux product. Keeping the focus on the OpenEmbedded workflow ensures that we retain all the benefits of this system, such as the excellent license compliance tooling, the extensible SDK and a proper cross-compilation environment. Other methods of creating container-based Linux systems are typically targeted at cloud computing deployments and don't address these issues that crop up when shipping an embedded Linux product.

The benefits of Linux containers have been discussed at length elsewhere so we won't cover the general benefits here. However, it's worth mentioning the additional benefits that we get in the embedded world:

- The ability to isolate applications requiring access to specialized hardware from those which just use 'normal' Linux interfaces such as the network and filesystems.
- The ability to mix legacy software which is dependent on specific older versions of system libraries with an up-to-date and secure base system. This is especially relevant in the embedded space where legacy applications abound.
- The ability to update and restart a full application stack cleanly and quickly by restarting a container guest instead of rebooting the whole device. For devices with long startup times there can be significant benefit here.

## <span id="page-7-0"></span>**1.2 Support**

Please report any bugs, feature requests or other feedback via the [Oryx issue tracker.](https://gitlab.com/groups/oryx/-/issues)

Discussion about Oryx usage and development also occurs on the [Oryx mailing list.](https://oryx.groups.io/g/devel)

# <span id="page-7-1"></span>**1.3 Notation**

The following notation is used for arguments:

- ARGUMENT: A required argument.
- [ARGUMENT]: An optional argument.
- ARGUMENTS...: One or more required arguments which are not parsed further, typically used when these are passed through to another application.

## <span id="page-7-2"></span>**1.4 Glossary**

- Application Profile An application profile defines the software to be installed into an Oryx image along with any required configuration. For more details see *[Application Profiles](#page-35-0)*.
- System Profile A system profile defines the way that an Oryx image is deployed on a target, which artifacts are needed for deployment and how the image is started on the target device. For more details see *[System Profiles](#page-34-1)*.
- System Profile Type System profiles are grouped into two types: native and guest. This determines the type of Oryx image that will be built as defined below.
- Image Type Oryx images are grouped into two types, matching the corresponding system profile types. These are defined below.
- Guest Image A guest image is essentially the template for an Oryx guest. It defines the initial state of the rootfs within the guest, the Linux capabilities to be assigned and the commands to run when the guest is started.
- Native Image A native image is installed directly onto a target device and so includes components like the kernel and bootloader which are not needed in a guest image.
- Source In the context of oryxcmd, a source is the location from which guest images can be obtained. This can be a directory on the local filesystem, a website accessible over HTTP/HTTPS, or any other supported type of location.
- Guest An Oryx guest is an application or service running within a Linux container on an Oryx host system. The container isolation separates guests from each other, from the host system and from hardware resources that they haven't been given explicit permission to access.
- Host An Oryx host system is typically built as a native image using the host application profile. This system includes the oryxcmd application and the runc lightweight container engine, allowing guests to be deployed and managed within the system.

## <span id="page-7-3"></span>**1.5 Copyright and Trademark notices**

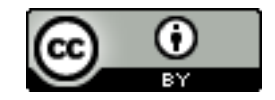

This work is licensed under a [Creative Commons Attribution 4.0 International License.](https://creativecommons.org/licenses/by/4.0/)

Linux® is the registered trademark of Linus Torvalds in the U.S. and other countries.

# CHAPTER 2

## Release History

## <span id="page-10-1"></span><span id="page-10-0"></span>**2.1 Oryx Linux**

#### **2.1.1 Release Series Status**

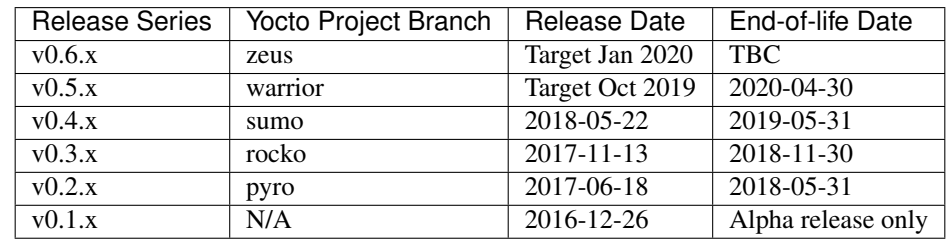

#### **2.1.2 v0.5.0**

Changes since v0.4.0:

- Updated to OpenEmbedded "warrior" stable release.
- Updated to oryx-apps v0.3.0. See the oryx-apps release notes for further details.
- Updated to the Linux LTS release series 4.19.y for all supported platforms.
- Switched to a new oryx repository using git submodules instead of the repo tool to pull together all the required components. The oryx-build and documentation repositories are retired and their contents is merged into the new top level. Local patches to the submodules are staged in the patches directory.
- Updated the list of supported machines.
- Moved the build script to scripts/build.py, overhaul and expand. It is no longer necessary to source build/conf/setenv before running the build script. Support for capturing task logs and running clean builds has been dropped. Support for several new arguments was added to the build script, see the command reference for details.
- Support creation of a mirror archive containing all open source components downloaded during the build. This may be used as part of the copyleft license compliance process as well as allowing images to be re-built from source without needing to re-download these components from their original location.
- It's now possible to build multiple images in one run of the build script by passing multiple  $-M$  and  $-T$  arguments. Each listed system profile and application profile pair will be built for each listed machine.
- Added contribution guidelines.
- Switched to a Buildbot CI instance at <https://bb.oryx-linux.org> instead of using GitLab CI.
- Switched to the systemd init system and the glibc C library.
- Added a new host-test application profile which extends the host profile with various testing utilities.
- Added support for the creation of a local feed of guest images within the root file system of a native image. This allows offline creation of guests on the target device.
- Enabled security flags when building Oryx images.
- Greatly improved the documentation and published to [https://oryx.readthedocs.io.](https://oryx.readthedocs.io)
- Added optional Mender.io Over-the-Air (OTA) update integration to support reliable and remotely managed upgrade of native and guest software images.

The following platforms are supported in this release:

- qemux86
- $qemux86-64$
- qemuarm
- qemuarm64
- raspberrypi3
- raspberrypi3-64

This release is available in the following forms:

- Source code via git: See tag "v0.5.0" in the repository at [https://gitlab.com/oryx/oryx.git.](https://gitlab.com/oryx/oryx.git)
- Source code tarball: See [https://www.toganlabs.com/downloads/oryx/distro/0.5.0/oryx-0.5.0.tar.xz.](https://www.toganlabs.com/downloads/oryx/distro/0.5.0/oryx-0.5.0.tar.xz)
- Various compiled images: See files under [https://www.toganlabs.com/downloads/oryx/distro/0.5.0/.](https://www.toganlabs.com/downloads/oryx/distro/0.5.0/)

## **2.1.3 v0.4.0**

Changes since v0.3.1:

- Updated to OpenEmbedded "sumo" stable release.
- Updated to oryx-apps v0.2.4. See the oryx-apps release notes for further details: [http://downloads.toganlabs.](http://downloads.toganlabs.com/oryx/oryx-apps/0.2.4/RELEASE_NOTES.txt) [com/oryx/oryx-apps/0.2.4/RELEASE\\_NOTES.txt.](http://downloads.toganlabs.com/oryx/oryx-apps/0.2.4/RELEASE_NOTES.txt)
- Use the Linux LTS release series 4.14.y for all supported platforms.

The following platforms are supported in this release:

- qemux86
- $qemux86-64$
- raspberrypi
- raspberrypi2
- raspberrypi3
- raspberrypi3-64
- beaglebone-yocto

This release is available in the following forms:

- Source code using repo tool: See tag "v0.4.0" in the git repository at [https://gitlab.com/oryx/oryx-manifest.git.](https://gitlab.com/oryx/oryx-manifest.git)
- Source code tarball: See [https://www.toganlabs.com/downloads/oryx/distro/0.4.0/oryx-0.4.0.tar.xz.](https://www.toganlabs.com/downloads/oryx/distro/0.4.0/oryx-0.4.0.tar.xz)
- Various compiled images: See files under [https://www.toganlabs.com/downloads/oryx/distro/0.4.0/.](https://www.toganlabs.com/downloads/oryx/distro/0.4.0/)

#### **2.1.4 v0.3.1**

Changes since v0.3.0:

- Incorporated bugfixes and security patches accumulated on the "rocko" branch of Yocto Project.
- Updated to oryx-apps v0.2.2. See the oryx-apps release notes for further details:
	- [https://downloads.toganlabs.com/oryx/oryx-apps/0.2.2/RELEASE\\_NOTES.txt](https://downloads.toganlabs.com/oryx/oryx-apps/0.2.2/RELEASE_NOTES.txt)
	- [https://downloads.toganlabs.com/oryx/oryx-apps/0.2.1/RELEASE\\_NOTES.txt](https://downloads.toganlabs.com/oryx/oryx-apps/0.2.1/RELEASE_NOTES.txt)
- Added support for Beaglebone Black devices using the meta-yocto-bsp layer.
- Added oryx-guests initscript to auto-start all enabled guests at boot and stop all guests at shutdown.
- Allow configuration of Linux capabilities granted to guest containers. Example application profiles intended for usage as guests (minimal and full-cmdline profiles) select the capabilities needed to run sshd.
- Add a start-sshd script, used in minimal and full-cmdline example application profiles to launch sshd with necessary initialization and output logging.
- Drop obsolete demo application profile.

The following platforms are supported in this release:

- beaglebone
- qemux86
- $qemux86-64$
- raspberrypi
- raspberrypi2
- raspberrypi3
- raspberrypi3-64

- Source code using repo tool: See tag "v0.3.1" in the git repository at <https://gitlab.com/oryx/oryx-manifest.git>
- Source code tarball: See <https://www.toganlabs.com/downloads/oryx/distro/0.3.1/oryx-0.3.1.tar.xz>
- Various compiled images: See files under <https://www.toganlabs.com/downloads/oryx/distro/0.3.1/>

### **2.1.5 v0.3.0**

Changes since v0.2.0:

- Updated to OpenEmbedded "rocko" stable release
- Updated to oryx-apps v0.2.0. See the oryx-apps release notes for further details: [http://downloads.toganlabs.](http://downloads.toganlabs.com/oryx/oryx-apps/0.2.0/RELEASE_NOTES.txt) [com/oryx/oryx-apps/0.2.0/RELEASE\\_NOTES.txt.](http://downloads.toganlabs.com/oryx/oryx-apps/0.2.0/RELEASE_NOTES.txt)
- Added support for 64-bit demo platforms:  $qemux86-64$  and raspberrypi3-64.
- Dropped support for the arduino-yun platform and Oryx Lite. This was holding back further integration of the core features we want to include in Oryx so we had to let it go.
- Use the Linux LTS release series 4.9.y for all supported platforms.
- Switch guest image init system from oryx-guest-init to dumb-init. This is a more widely deployed and better tested tiny init system written in C.
- Add ca-certificates into the host application profile to support the use of https source URLs.
- Allow the main service which runs when a guest image is started to be specified via the ORYX\_APPLICATION\_COMMAND variable in an application profile.
- Provide image. json file with all images including more detailed information to support development of an image index.

The following platforms are supported in this release:

- qemux86
- $qemux86-64$
- raspberrypi
- raspberrypi2
- raspberrypi3
- raspberrypi3-64

This release is available in the following forms:

- Source code using repo tool: See tag "v0.3.0" in the git repository at [https://gitlab.com/oryx/oryx-manifest.git.](https://gitlab.com/oryx/oryx-manifest.git)
- Source code tarball: See [https://www.toganlabs.com/downloads/oryx/distro/0.3.0/oryx-0.3.0.tar.xz.](https://www.toganlabs.com/downloads/oryx/distro/0.3.0/oryx-0.3.0.tar.xz)
- Various compiled images: See files under [https://www.toganlabs.com/downloads/oryx/distro/0.3.0/.](https://www.toganlabs.com/downloads/oryx/distro/0.3.0/)

### **2.1.6 v0.2.0**

This release incorporates the following components:

- OpenEmbedded "pyro" stable release
- meta-oryx v0.2.0
- oryx-apps v0.1.1

The following platforms are supported in this release:

- qemux86
- raspberrypi
- raspberrypi3

• arduino-yun

This release is available in the following forms:

- Source code using repo tool: See tag "v0.2.0" in the git repository at [https://gitlab.com/oryx/oryx-manifest.git.](https://gitlab.com/oryx/oryx-manifest.git)
- Source code tarball: See [https://www.toganlabs.com/downloads/oryx/distro/0.2.0/oryx-0.2.0.tar.xz.](https://www.toganlabs.com/downloads/oryx/distro/0.2.0/oryx-0.2.0.tar.xz)
- Various compiled images: See files under [https://www.toganlabs.com/downloads/oryx/distro/0.2.0/.](https://www.toganlabs.com/downloads/oryx/distro/0.2.0/)

## **2.1.7 v0.1.0**

This was an initial alpha-quality release and is now only of historical interest.

## <span id="page-14-0"></span>**2.2 oryx-apps**

#### **2.2.1 v0.3.0**

This is a feature release of the oryx-apps project. The following changes were made since v0.2.5:

- Added preconfigure command which parses preconfiguration data from the /usr/share/oryx/ preconfig.d directory and sets up sources and guests accordingly.
- Added startup and shutdown commands for the convenience of the systemd service files.
- Ensured that the oryxcmd state file is always created with valid json data.

This release is available in the following forms:

- Source code via git: See tag "v0.3.0" in the git repository at <https://gitlab.com/oryx/oryx-apps.git>
- Source code tarball: See <https://www.toganlabs.com/downloads/oryx/oryx-apps/0.3.0/oryx-apps-0.3.0.tar.xz>

#### **2.2.2 v0.2.5**

This is a feature release of the oryx-apps project. The following features are added:

• Support switch to systemd.

This release is available in the following forms:

- Source code via git: See tag "v0.2.5" in the git repository at <https://gitlab.com/oryx/oryx-apps.git>
- Source code tarball: See <https://www.toganlabs.com/downloads/oryx/oryx-apps/0.2.5/oryx-apps-0.2.5.tar.xz>

#### **2.2.3 v0.2.4**

This is a bugfix release of the oryx-apps project. The following bugs are fixed:

• Version number was not updated correctly for previous release.

- Source code via git: See tag "v0.2.4" in the git repository at <https://gitlab.com/oryx/oryx-apps.git>
- Source code tarball: See <https://www.toganlabs.com/downloads/oryx/oryx-apps/0.2.4/oryx-apps-0.2.4.tar.xz>

#### **2.2.4 v0.2.3**

This is a feature release of the oryx-apps project. The following features are added:

• Add initial test suite.

This release is available in the following forms:

- Source code via git: See tag "v0.2.3" in the git repository at <https://gitlab.com/oryx/oryx-apps.git>
- Source code tarball: See <https://www.toganlabs.com/downloads/oryx/oryx-apps/0.2.3/oryx-apps-0.2.3.tar.xz>

#### **2.2.5 v0.2.2**

This is a feature release of the oryx-apps project. The following features are added:

- Handle runc kill failure in oryxcmd stop\_guest
- Add tmpfs mounts for guest containers
- Allow configuration of guest capabilities

This release is available in the following forms:

- Source code via git: See tag "v0.2.2" in the git repository at <https://gitlab.com/oryx/oryx-apps.git>
- Source code tarball: See <https://www.toganlabs.com/downloads/oryx/oryx-apps/0.2.2/oryx-apps-0.2.2.tar.xz>

#### **2.2.6 v0.2.1**

This is a feature release of the oryx-apps project. The following features are added:

- Add oryx-guests initscript to autostart enabled guests at boot and autostop guests at shutdown.
- Improve messages for autostart\_all/autostop\_all commands.

This release is available in the following forms:

- Source code via git: See tag "v0.2.1" in the git repository at <https://gitlab.com/oryx/oryx-apps.git>
- Source code tarball: See <https://www.toganlabs.com/downloads/oryx/oryx-apps/0.2.1/oryx-apps-0.2.1.tar.xz>

#### **2.2.7 v0.2.0**

This is a feature release of the oryx-apps project. The following features are added:

- Drop oryx-guest-init, switch to dumb-init [\(https://github.com/Yelp/dumb-init\)](https://github.com/Yelp/dumb-init) for PID 1 inside guests.
- Add start\_guest and stop\_guest commands, allowing simple container management without having to learn the exact arguments needed by runc. Guests started via start quest receive no input from the terminal and write all output to a log file in the container's directory under /var/lib/oryx-quests.
- Add enable\_guest and disable\_guest commands, allowing guests to be configured for automatic start on boot of the host system.
- Add autostart\_all and autostop\_all commands, intended for use within an initscript to start all enabled guests during system boot and stop all running guests during system shutdown.
- Allow the main command within a guest to be chosen during image creation.

- Source code via git: See tag "v0.2.0" in the git repository at [https://gitlab.com/oryx/oryx-apps.git.](https://gitlab.com/oryx/oryx-apps.git)
- Source code tarball: See [https://www.toganlabs.com/downloads/oryx/oryx-apps/0.2.0/oryx-apps-0.2.0.tar.xz.](https://www.toganlabs.com/downloads/oryx/oryx-apps/0.2.0/oryx-apps-0.2.0.tar.xz)

## **2.2.8 v0.1.1**

This is a bugfix release of the oryx-apps project. The following bugs are fixed:

• oryxcmd failed to create the /var/lib/oryx-guests directory on the first command invocation.

This release is available in the following forms:

- Source code via git: See tag "v0.1.1" in the git repository at [https://gitlab.com/oryx/oryx-apps.git.](https://gitlab.com/oryx/oryx-apps.git)
- Source code tarball: See [https://www.toganlabs.com/downloads/oryx/oryx-apps/0.1.1/oryx-apps-0.1.1.tar.xz.](https://www.toganlabs.com/downloads/oryx/oryx-apps/0.1.1/oryx-apps-0.1.1.tar.xz)

### **2.2.9 v0.1.0**

This initial release contains the following applications:

- oryx-guest-init: A cut-down init system suitable for use in a guest container.
- oryxcmd: A command-line tool for managing guest containers within an Oryx Linux host system. The following features are supported:
	- Add sources which define the locations where container images may be downloaded from.
	- Create new guest containers using images available from the defined sources.
	- Remove defined sources and guests.
	- List and show defined sources and guests.
	- Use runc to execute defined guests.

- Source code via git: See tag "v0.1.0" in the git repository at [https://gitlab.com/oryx/oryx-apps.git.](https://gitlab.com/oryx/oryx-apps.git)
- Source code tarball: See [https://www.toganlabs.com/downloads/oryx/oryx-apps/0.1.0/oryx-apps-0.1.0.tar.xz.](https://www.toganlabs.com/downloads/oryx/oryx-apps/0.1.0/oryx-apps-0.1.0.tar.xz)

# CHAPTER 3

## Getting Started

<span id="page-18-0"></span>This section describes how to install and use Oryx Linux on an embedded device.

## <span id="page-18-1"></span>**3.1 Supported Platforms**

This release of Oryx Linux supports all features on the following demonstration platforms:

- Emulated QEMU systems:
	- qemuarm: 32-bit emulated ARM system.
	- qemuarm64: 64-bit emulated ARM system.
	- qemux86: 32-bit emulated x86 system.
	- qemux86-64: 64-bit emulated x86-64 system.
- Raspberry Pi 3 ARM based systems:
	- raspberrypi3: Raspberry Pi 3 in 32-bit mode.
	- raspberrypi3-64: Raspberry Pi 3 in 64-bit mode.

## <span id="page-18-2"></span>**3.2 Installation**

#### **3.2.1 QEMU Systems**

Download the appropriate rootfs and kernel images for the desired QEMU platform from the v0.5.0 release:

- x86: [Rootfs image,](https://downloads.toganlabs.com/oryx/distro/0.5.0/qemux86/native/host/oryx-native-host-qemux86.ext4.xz) [Kernel image](https://downloads.toganlabs.com/oryx/distro/0.5.0/qemux86/native/host/bzImage-qemux86.bin)
- x86-64: [Rootfs image,](https://downloads.toganlabs.com/oryx/distro/0.5.0/qemux86-64/native/host/oryx-native-host-qemux86-64.ext4.xz) [Kernel image](https://downloads.toganlabs.com/oryx/distro/0.5.0/qemux86-64/native/host/bzImage-qemux86-64.bin)
- 32-bit ARM: [Rootfs image,](https://downloads.toganlabs.com/oryx/distro/0.5.0/qemuarm/native/host/oryx-native-host-qemuarm.ext4.xz) [Kernel image](https://downloads.toganlabs.com/oryx/distro/0.5.0/qemuarm/native/host/zImage-qemuarm.bin)
- 64-bit ARM: [Rootfs image,](https://downloads.toganlabs.com/oryx/distro/0.5.0/qemuarm64/native/host/oryx-native-host-qemuarm64.ext4.xz) [Kernel image](https://downloads.toganlabs.com/oryx/distro/0.5.0/qemuarm64/native/host/Image-qemuarm64.bin)

The rootfs image must first be decompressed:

```
unxz oryx-native-host-qemux86.ext4.xz
```
To launch qemu (example for qemux86 target):

```
qemu-system-i386 -kernel bzImage-qemux86.bin -hda oryx-native-host-qemux86.ext4 \
    -append "root=/dev/hda"
```
For further details on the configuration and use of qemu, see the qemu documentation.

#### **3.2.2 Raspberry Pi 3**

Download the appropriate SD card image and BMAP file for the Raspberry Pi 3 from the v0.5.0 release:

- 32-bit: [SD card image,](https://downloads.toganlabs.com/oryx/distro/0.5.0/raspberrypi3/native/host/oryx-native-host-raspberrypi3.wic.xz) [BMAP file](https://downloads.toganlabs.com/oryx/distro/0.5.0/raspberrypi3/native/host/oryx-native-host-raspberrypi3.wic.bmap)
- 64-bit: [SD card image,](https://downloads.toganlabs.com/oryx/distro/0.5.0/raspberrypi3-64/native/host/oryx-native-host-raspberrypi3-64.wic.xz) [BMAP file](https://downloads.toganlabs.com/oryx/distro/0.5.0/raspberrypi3-64/native/host/oryx-native-host-raspberrypi3-64.wic.bmap)

Once the appropriate SD card image has been downloaded, it may be written to an SD card using bmaptool (in this example the target SD card appears in the system as /dev/sdb but this should be replaced by the correct path for the system in use):

bmaptool copy oryx-native-host-raspberrypi3.wic.xz /dev/sdb

The SD card may then be removed and placed into the Raspberry Pi device itself.

## <span id="page-19-0"></span>**3.3 Logging In**

After installation you can login as root with the default password oryx.

## <span id="page-19-1"></span>**3.4 Adding Guest Containers**

One the Oryx Linux host system has been set up, the oryxcmd tool may be used to create guest containers.

Firstly, the appropriate official source for this release should be configured:

• qemux86:

```
oryxcmd add_source oryx \
   http://downloads.toganlabs.com/oryx/distro/0.5.0/qemux86
```
• qemux86-64:

```
oryxcmd add_source oryx \
   http://downloads.toganlabs.com/oryx/distro/0.5.0/qemux86-64
```
• qemuarm:

```
oryxcmd add_source oryx \
   http://downloads.toganlabs.com/oryx/distro/0.5.0/qemuarm
```
• qemuarm64:

```
oryxcmd add_source oryx \
   http://downloads.toganlabs.com/oryx/distro/0.5.0/qemuarm64
```
• raspberrypi3:

```
oryxcmd add_source oryx \
    http://downloads.toganlabs.com/oryx/distro/0.5.0/raspberrypi3
```
• raspberrypi3-64:

```
oryxcmd add_source oryx \
   http://downloads.toganlabs.com/oryx/distro/0.5.0/raspberrypi3-64
```
Once this source is configured, a guest container can be created from one of the following images:

• minimal image:

```
oryxcmd add_guest test oryx:minimal
```
• full-cmdline image:

oryxcmd add\_guest test oryx:full-cmdline

The guest image may then be booted using runc as follows:

oryxcmd start\_guest test

For further details, see the *[Using oryxcmd](#page-22-0)* section.

# CHAPTER 4

## Using oryxcmd

<span id="page-22-0"></span>oryxcmd is the core of the "host" application profile within Oryx Linux. It is responsible for the management of guest containers and the sources from which container images may be obtained. As a command-line application it has both an interactive mode and a non-interactive mode.

## <span id="page-22-1"></span>**4.1 Managing Sources**

To create a guest within Oryx we first need to configure one or more sources. These sources represent collections of images compatible with the target device. Each source is identified by a name and has a single configuration value the URL where the collection of images is published. This URL may use the file protocol when the images are stored directly on the target device or on removable media which can be accessed locallay. Alternatively the URL will use the HTTP or HTTPS protocols where images are retrieved over the network.

To define a new source we use oryxcmd add\_source, giving the name we will use to identify the source and the URL from which images will be obtained. For example, to add the collection of images for the raspberrypi3 provided with the v0.5.0 release:

```
$ oryxcmd add_source oryx https://downloads.toganlabs.com/oryx/distro/0.5.0/
˓→raspberrypi3
Added source "oryx" with URL "http://downloads.toganlabs.com/oryx/distro/0.5.0/
˓→raspberrypi3"
```
This new source may be inspected by using oryxcmd show\_source, giving the name of the source to inspect. Currently this will just show the URL configured for the source. For example, to show the configuration for the 'oryx' source we created above:

```
$ oryxcmd show_source oryx
{
    "url": "http://downloads.toganlabs.com/oryx/distro/0.5.0/raspberrypi3"
}
```
The full list of sources currently configured can be shown by using oryxcmd list\_sources. For example:

```
$ oryxcmd list_sources
oryx
```
A source that is no longer needed can be removed by using oryxcmd remove\_source, giving the name of the source to remove. For example, to remove the 'oryx' source we created above:

```
$ oryxcmd remove_source oryx
Removed source "oryx"
```
## <span id="page-23-0"></span>**4.2 Managing Guests**

A guest is created from an image provided by a source which has already been defined on the target device.

To create a new guest we use oryxcmd add\_guest, giving the name we will use to identify the guest and the image from which it will be created. The image is identified by the appropriate source name and the image name, separated by a colon. During guest creation, the selected image will be downloaded (if needed), extracted and a configuration file for the runc container runtime will be created. For example, to create a new guest from the 'minimal' image provided by the 'oryx' source we created in the previous section:

```
$ oryxcmd add_guest test oryx:minimal
Added guest "test" from image "oryx:minimal"
```
The new guest may be inspected by using oryxcmd show\_guest, giving the name of the guest to inspect. This will show the source name and image name used to create the guest as well as the autostart status for the guest. For example, to show the configuration for the 'test' guest we created above:

```
$ oryxcmd show_guest test
{
    "autostart_enabled": 0,
    "image": {
        "APPLICATION_PROFILE": "minimal",
        "CAPABILITIES": [
            "CAP_AUDIT_WRITE",
            "CAP_KILL",
            "CAP_NET_BIND_SERVICE",
            "CAP_SYS_CHROOT",
            "CAP_SETGID",
            "CAP SETUID"
        \vert,
        "COMMAND": "/sbin/start-sshd",
        "DISTRO": "oryx",
        "MACHINE": "raspberrypi3",
        "ROOTFS": "oryx-guest-minimal-raspberrypi3.tar.xz",
        "SYSTEM_PROFILE": "guest",
        "SYSTEM_PROFILE_TYPE": "guest",
        "VERSION": "0.5.0"
    },
    "image_name": "minimal",
    "path": "/var/lib/oryx-guests/test",
    "source": {
        "url": "http://downloads.toganlabs.com/oryx/distro/0.5.0/raspberrypi3"
    },
    "source_name": "oryx"
}
```
The full list of guests currently configured can be shown by using oryxemed list quests. For example:

```
$ oryxcmd list_guests
test
```
A guest may be started by using oryxemd start quest, giving the name of the guest to start. This works much the same way as starting a systemd service, starting the guest in the background. A runc container will be created for the guest and the main command (which was defined when the corresponding image was built) will be executed. The guest will be automatically allocated an IP address in the 172.19.0.0/24 network by using netns. For example, to start the 'test' guest we created above:

```
$ oryxcmd start_guest test
Started guest "test"
```
A running guest may be stopped by using oryxcmd stop\_guest, giving the name of the guest to stop. This works much the same way as stopping a systemd service. The SIGTERM signal will be sent to the appropriate runc container, followed by the SIGKILL signal to shut it down. For example, to stop the 'test' guest we created above:

```
$ oryxcmd stop_guest test
Stopped guest "test"
```
A guest may be configured to start automatically ('autostart') when the device is booted by using oryxcmd enable\_guest, giving the name of the guest for which to enable autostart. This works much the same way as enabling a systemd service. The autostart status for a guest can be seen in the autostart\_enabled value when inspecting the guest configuration. For example, to enable autostart for the 'test' guest we created above:

```
$ oryxcmd enable_guest test
Enabled guest "test"
```
A guest may be configured not to start automatically when the device is booted by using oryxcmd disable\_guest, giving the name of the guest for which to disable autostart. This works much the same ways as disabling a systemd service. For example, to disable autostart for the 'test' guest we created above:

```
$ oryxcmd disable_guest test
Disabled guest "test"
```
A guest that is no longer required can be removed by using oryxcmd remove\_guest, giving the name of the guest to remove. For example, to remove the 'test' guest we created above:

```
$ oryxcmd remove_guest test
Removed guest "test"
```
## <span id="page-24-0"></span>**4.3 oryxcmd Usage Modes**

oryxcmd may be used in either interactive mode or non-interactive mode as described below. The usage descriptions in the previous section showed the non-interactive mode for convenience.

#### **4.3.1 Interactive Mode**

In the interactive mode, oryxcmd is started without specifying a command:

```
$ oryxcmd
Welcome to oryxcmd (oryx-apps v0.3.0)
oryxcmd>
```
At the oryxcmd prompt, any of the supported commands may be executed. For example:

```
oryxcmd> list_sources
oryx
```
To leave interactive mode, use the exit command:

oryxcmd> exit

#### **4.3.2 Non-interactive Mode**

In the non-interactive mode, oryxcmd is executed with a command specified as an argument. The specified command will be executed and then oryxcmd will exit. For example:

```
$ oryxcmd list_sources
oryx
```
Any of the supported commands may be executed in this way.

## <span id="page-25-0"></span>**4.4 Common oryxcmd Arguments**

The following command line arguments are supported by  $\sigma$ ryxcmd:

- $\bullet$  -v, --verbose: Print verbose debug messages during operation. This argument is usable for both interactive and non-interactive mode.
- $-h$ ,  $-h$ elp: Print help messages and exit.
- -V, --version: Print version string and exit.

## <span id="page-25-1"></span>**4.5 Command Reference**

#### <span id="page-25-2"></span>**4.5.1 add\_source**

Register a new source from which images may be fetched.

Usage:

add\_source NAME URL

Arguments:

- NAME: An identifier which may be used to reference this source in future commands.
- URL: The root URL under which image archives may be found.

```
oryxcmd> add_source oryx http://downloads.toganlabs.com/oryx/distro/0.5.0/raspberrypi3
Added source "oryx" with URL "http://downloads.toganlabs.com/oryx/distro/0.5.0/
˓→raspberrypi3"
```
#### **4.5.2 remove\_source**

Remove a previously registered source.

Usage:

remove\_source NAME

Arguments:

• NAME: The identifier of the source to remove.

Example:

```
oryxcmd> remove_source oryx
Removed source "oryx"
```
#### **4.5.3 list\_sources**

List all currently registered sources.

Usage:

list\_sources

This command has no arguments.

Example:

```
oryxcmd> list_sources
oryx
```
#### **4.5.4 show\_source**

Show details of a previously registered source in JSON format.

Usage:

show\_source NAME

Arguments:

• NAME: The identifier of the source to show.

```
oryxcmd> show_source oryx
{
    "url": "http://downloads.toganlabs.com/oryx/distro/0.5.0/raspberrypi3"
}
```
#### <span id="page-27-0"></span>**4.5.5 add\_guest**

Create a new guest container from an image.

Usage:

add\_guest NAME IMAGE

Arguments:

- NAME: An identifier which may be used to reference this source in future commands.
- IMAGE: A fully-qualified reference to an image which is available from one of the sources which has been configured. The format of this reference is <source>:<image\_name>:
	- source: The identifier of a registered source.
	- image\_name: The name of an image which is available within the identified source. The image name typically matches the name of an *[Application Profile](#page-35-0)* which has been built for the system on which oryxcmd is running.

Example:

```
oryxcmd> add_guest test oryx:minimal
Added guest "test" from image "oryx:minimal"
```
#### **4.5.6 remove\_guest**

Delete an existing guest container.

Usage:

remove\_guest NAME

Arguments:

• NAME: The identifier of the guest container to remove.

Example:

```
oryxcmd> remove_guest test
Removed guest "test"
```
### **4.5.7 list\_guests**

List all currently registered guests.

Usage:

list\_guests

This command has no arguments.

```
oryxcmd> list_guests
test
```
#### **4.5.8 show\_guest**

Show details of a previously registered guest in JSON format.

Usage:

show\_guest NAME

Arguments:

• NAME: The identifier of the guest to show.

Example:

```
oryxcmd> show_guest test
{
    "autostart_enabled": 0,
    "image": {
        "APPLICATION_PROFILE": "minimal",
        "CAPABILITIES": [
            "CAP_AUDIT_WRITE",
            "CAP_KILL",
            "CAP_NET_BIND_SERVICE",
            "CAP_SYS_CHROOT",
            "CAP_SETGID",
            "CAP_SETUID"
        \frac{1}{2},
        "COMMAND": "/sbin/start-sshd",
        "DISTRO": "oryx",
        "MACHINE": "raspberrypi3",
        "ROOTFS": "oryx-guest-minimal-raspberrypi3.tar.xz",
        "SYSTEM_PROFILE": "guest",
        "SYSTEM_PROFILE_TYPE": "guest",
        "VERSION": "0.5.0"
   },
    "image_name": "minimal",
    "path": "/var/lib/oryx-guests/test",
    "source": {
        "url": "http://downloads.toganlabs.com/oryx/distro/0.5.0/raspberrypi3"
    },
    "source_name": "oryx"
}
```
#### **4.5.9 enable\_guest**

Enable auto-start of a previously registered guest during system boot.

Usage:

enable\_guest NAME

Arguments:

• NAME: The identifier of the guest to enable.

```
oryxcmd> enable_guest test
Enabled guest "test"
```
#### **4.5.10 disable\_guest**

Disable auto-start of a previously registered guest during system boot.

Usage:

disable\_guest NAME

Arguments:

• NAME: The identifier of the guest to disable.

Example:

```
oryxcmd> disable_guest test
Disabled guest "test"
```
#### **4.5.11 start\_guest**

Start an existing guest container. The container is launched in the background, without access to the terminal where start\_guest was executed.

Usage:

start\_guest NAME

Arguments:

• NAME: The identifier of the guest container to start.

Example:

```
oryxcmd> start_guest test
Started guest "test"
```
### **4.5.12 stop\_guest**

Stop a running guest container. SIGTERM is sent to the container so that it can shutdown cleanly. After 10 seconds, the container is halted.

Usage:

stop\_guest NAME

Arguments:

• NAME: The identifier of the guest container to stop.

```
oryxcmd> stop_guest test
Stopped guest "test"
```
### **4.5.13 autostart\_all**

Start all containers which have autostart enabled.

Usage:

autostart\_all

This command has no arguments.

Example:

```
oryxcmd> autostart_all
Started guest "test"
Started 1 of 1 enabled guests
```
#### **4.5.14 autostop\_all**

Stop all currently running containers.

Usage:

autostop\_all

This command has no arguments.

Example:

```
oryxcmd> autostop_all
Stopped guest "test"
Stopped 1 of 1 guests
```
### **4.5.15 preconfigure**

Read pre-configuration data from */usr/share/oryx/preconfig.d* and add the listed sources and guests.

Usage:

preconfigure

This command has no arguments.

Example:

```
oryxcmd> preconfigure
Added source "local" with URL "file:///usr/share/oryx/local-feed"
Added guest "preconfig-test" from image "local:minimal"
Enabled guest "preconfig-test"
```
#### **4.5.16 startup**

Convenience function for use in systemd service file. Runs 'preconfigure' then 'autostart\_all'.

Usage:

#### startup

This command has no arguments.

#### Example:

```
oryxcmd> startup
Started guest "preconfig-test"
Started 1 of 1 enabled guests
```
#### **4.5.17 shutdown**

Convenience function for use in systemd service file. Runs 'autostop\_all'.

Usage:

shutdown

This command has no arguments.

Example:

```
oryxcmd> shutdown
Stopped guest "preconfig-test"
Stopped 1 of 1 guests
```
#### **4.5.18 runc**

Execute runc for an existing guest container. See the documentation of runc for further details.

Usage:

runc NAME ARGS...

Arguments:

- NAME: The identifier of the guest container for which 'runc' will be executed.
- ARGS...: Command line arguments passed through to the 'runc' application.

#### **4.5.19 help**

List available commands with "help" or detailed help with "help cmd".

Usage:

help [CMD]

Arguments:

• CMD: The name of a supported command. If this argument is given, detailed help for the chosen command is printed.

```
oryxcmd> help
Documented commands (type help <topic>):
========================================
add_guest disable_guest list_guests remove_source shutdown version
add_source enable_guest list_sources runc start_guest
autostart_all exit preconfigure show_guest startup
autostop_all help remove_guest show_source stop_guest
Miscellaneous help topics:
==========================
arguments
```
#### **4.5.20 version**

Display version information.

Usage:

version

This command has no arguments.

Example:

```
oryxcmd> version
oryxcmd (oryx-apps v0.3.0)
```
#### **4.5.21 exit**

Exit the interactive oryxcmd shell.

Usage:

exit

This command has no arguments.

Example:

oryxcmd> exit

# CHAPTER 5

## Building Oryx Linux Images

<span id="page-34-0"></span>Oryx Linux introduces two major new concepts to the OpenEmbedded build system: these are *[System Profiles](#page-34-1)* and *[Application Profiles](#page-35-0)*. This section will also discuss how these concepts are integrated into the *[OpenEmbedded Recipes](#page-38-0)* in the meta-oryx layer.

## <span id="page-34-1"></span>**5.1 System Profiles**

A system profile complements the OpenEmbedded machine selection and essentially specifies how the image we are building will be deployed onto the selected machine. Many platforms may be booted in multiple ways (local boot from flash memory vs remote boot via tftp for instance) and a system profile may be used to specify a boot mechanism. Additionally, an image may run under different virtualization methods on a given platform and a system profile may be used to specify the chosen method. In each case the system profile will ensure that the correct build artifacts are produced to match how the image will be used. As system profiles are orthogonal to machine selection, consistent boot or virtualization methods may be enforced across multiple platforms.

The following system profiles are provided in this release:

- native: This profile indicates that the image will run "bare metal" on the chosen platform. Build artifacts suitable for writing to an SD card, USB stick or embedded flash memory are produced and are then compressed to save space. When possible, u-boot is enabled to provide greater boot-time flexibility.
- native-mender: This profile extends the native system profile to add integration with the Mender.io OTA update system. See the section on *[Mender Integration](#page-44-0)* for details on how to use this system profile.
- guest: This profile indicates that the image will run as a container guest under runc. No bootloader or kernel is compiled for this profile. Build artifacts are always compressed tar archives of a rootfs, ready for installation onto a host system.
- guest-mender-update-module: This profile extends the guest system profile to add integration with the Mender.io Update Modules feature. See the section on *[Mender Integration](#page-44-0)* for details on how to use this system profile.

The system profile is determined by the ORYX\_SYSTEM\_PROFILE variable.

## **5.1.1 Porting the Native System Profile**

When porting Oryx Linux to new target platforms it is usually necessary to modify the native system profile. The following variables need to be correctly defined for each target platform:

- IMAGE\_FSTYPES: This variable determines the format of the rootfs image which is created. For physical devices this is usually a complete image, including kernel and bootloader, ready to be directly copied into flash memory or onto an SD Card or USB stick. However for emulated targets this may simply be a filesystem image. For officially supported platforms, xz compression is usually used to reduce the storage and bandwidth requirements on our servers.
- ORYX\_ROOTFS\_IMAGE: This is the filename of the main rootfs image as produced by bitbake for the target platform. The existing values for supported platforms may be used for reference as the filename typically only differs in the extension (which is determined by the value of IMAGE\_FSTYPES). However, the filename can be changed completely if the rootfs artifact for the target platform is not named in the usual way.
- ORYX\_KERNEL\_IMAGE: The is the filename of the kernel image as produced by bitbake for the target platforms. Where the rootfs image contains the kernel and bootloader this is usually left empty.

Most platforms can be supported with modification of just the above variables. If further customization is needed, see the following section on *[Writing System Profiles](#page-35-1)*.

## <span id="page-35-1"></span>**5.1.2 Writing System Profiles**

The existing native and guest system profiles are suitable for most use cases but it may occasionally be necessary to create new profiles.

The key variables in a system profile are as follows:

- ORYX\_SYSTEM\_PROFILE\_PACKAGES: This is the list of additional packages to install into the rootfs for this system profile.
- ORYX\_SYSTEM\_PROFILE\_OUTPUT\_DEPENDS: This is the list of bitbake tasks to be completed before collecting artifacts for output to the images directory, in addition to building oryx-image.
- ORYX\_SYSTEM\_PROFILE\_OUTPUT\_FILES: This is the list of files to output to the images directory, in addition to the image json file. It typically contains the rootfs image and any supporting files (such as a kernel image, bootloader image, etc).
- ORYX\_SYSTEM\_PROFILE\_TYPE: This selects how the resulting image will be used and must be set to one of the following options. These match the two core system profiles included with Oryx, allowing additional customized native and guest system profiles to be defined with different names.
	- native: The resulting image will run directly on the target hardware.
	- guest: The resulting image will run as a container managed by oryxcmd.

## <span id="page-35-0"></span>**5.2 Application Profiles**

An application profile specifies the use-case of a given image and typically corresponds to a particular software package or package group. The configurability here is greater than a traditional OpenEmbedded image recipe though, as the application profile may set PACKAGECONFIG values and other options to be applied to all components within an image. So it's possible to build a lightweight configuration of a library for one application profile but then enable additional options when building for a different application profile.

An Oryx Linux image is built with only one application profile. The expected use case is to deploy the host application profile using the native system profile onto a device and build additional images using the guest system profile for each required application profile. With this method each application profile corresponds to a separate container within the host system resulting in a more secure and manageable device.

The following application profiles are provided in this release:

- full-cmdline: This profile simply includes the OpenEmbedded full-cmdline packagegroup along with the SSH server. It is a good demonstration container as it has a user-friendly set of command line tools installed with documentation.
- minimal: This profile provides the minimal software needed to boot and run a system along with the SSH server. It is a good starting point for developing new application profiles.
- host: This profile includes runc and other tools needed to setup Linux containers. It provides a host environment for images built using the guest system profile described above.
- host-test: This profile includes everything in the host application profile plus additional testing and debug tools. It is primarily used in the development of Oryx itself.
- host-mender-update-modules: This profiles includes everything in the host application profile plus additional support for updating guests using Mender Update Modules. See the section on *[Mender Integration](#page-44-0)* for details on how to use this application profile.

It's expected that Oryx will be enhanced by the addition of many more application profiles in future releases.

The application profile is determined by the ORYX\_APPLICATION\_PROFILE variable.

### **5.2.1 Writing Application Profiles**

A new application profile is typically written for each application or service which is to be deployed in Oryx Linux.

The key variables in an application profile are as follows:

• ORYX\_APPLICATION\_PROFILE\_PACKAGES: This is the list of additional packages to install into the rootfs for this application profile.

When the quest system profile is selected, the following additional variables are used to configure the guest container:

- ORYX\_GUEST\_CAPABILITIES: This is the list of Linux capabilities to grant to the container. It defaults to the minimal capability set of CAP\_AUDIT\_WRITE, CAP\_KILL and CAP\_NET\_BIND\_SERVICE and typically you will just need to extend this list with any additional capabilities needed. For details on the available capabilities, see the Linux capabilities(8) manual page.
- ORYX\_APPLICATION\_COMMAND: This is the main application command to execute when the guest container is started. The command line is tokenized into separate arguments however no further parsing is performed (so for example environment variables cannot be used). The best practice is to create a start script which performs any necessary initialization and then starts the main service or application. For an example of a start script see the start-sshd script and recipe in the meta-oryx layer.

## <span id="page-36-0"></span>**5.3 Preconfiguration and the Local Image Feed**

Oryx Linux supports the preconfiguration of sources and guests defined at build time so that these do not need to be created by manually invoking oryxcmd at runtime. This is done by writing recipes which install preconfiguration files into /usr/share/oryx/preconfig.d where the oryxcmd will process them on first boot. These files are parsed in alphanumeric sort order so it's recommended to use a 2 digit prefix on all file names to enforce the desired processing order. Once parsed, the options creating sources are handled first followed by the options creating guests.

The syntax of preconfiguration files is based on the INI configuration file format with sections for each source or guest that should be created on first boot.

#### **5.3.1 Preconfiguring Sources**

A section with a heading of the format [source:NAME] defines a source with the given name.

The following options are required to preconfigure a source:

• url: This is equivalent to the URL argument to the *[add\\_source](#page-25-2)* oryxcmd action.

#### **5.3.2 Preconfiguring Guests**

A section with a heading of the format [guest:NAME] defines a guest with the given name.

The following options are required to preconfigure a guest:

• image: This is equivalent to the IMAGE argument to the *[add\\_guest](#page-27-0)* oryxcmd action.

The following options may also be set as desired:

• enable: If this option is true then the guest in enabled after creation so that it starts automatically on boot. This is equivalent to running oryxcmd enable quest after the guest is created.

#### **5.3.3 Preconfiguration Example**

The following example illustrates how sources and guests can be preconfigured. If this text is placed in a file under /usr/share/oryx/preconfig.d by a recipe then on first boot on the target the defined items will be created:

```
[source:onsite]
url = http://192.168.1.10/oryx/qemux86
[guest:test]
image = onsite:minimal
enable = True
```
This is equivalent to running the following commands on the target on the first boot:

```
oryxcmd add_source onsite http://192.168.1.10/oryx/qemux86
oryxcmd add_guest test onsite:minimal
oryxcmd enable_guest test
```
#### **5.3.4 Using the Local Feed**

The recipe oryx-local-feed builds on the preconfiguration support to define a local feed with images stored in /usr/share/oryx/local-feed. This allows guests to be created on the first boot of a device without requiring any network access to a remote source. The preconfiguration file to define the local source is installed as part of this recipe and so it is not necessary to implement this yourself.

All images which will be placed in the local feed must have already been built before the final native image is built.

The local feed is configured by setting the following variables, typically in the application profile which will be used to build the final image:

• ORYX LOCAL FEED IMAGE: A whitespace separated list of images to include in the local feed. Each entry is of the form SYSTEM\_PROFILE:APPLICATION\_PROFILE, for example guest:minimal to include the image built from the guest system profile and the minimal application profile. These images will be copied into the local feed directory in the final image.

For an example of how the local feed is used, see the host-test application profile.

# <span id="page-38-0"></span>**5.4 OpenEmbedded Recipes**

### <span id="page-38-2"></span>**5.4.1 oryx-image**

The concept of an application profile effectively supersedes the OpenEmbedded concept of an image recipe. Therefore we only make use of one image recipe within Oryx and this is the oryx-image recipe. This recipe pulls in the packages needed by the chosen application and system profiles.

The oryx-image recipe also ensures that an extended os-release file is included in the image. This os-release file includes the usual information such as the distro name, version and home URL as well as Oryxspecific information such as the selected system profile, application profile and machine.

To simplify deployment of Oryx images and prevent artifacts being overwritten by subsequent builds for different machine, system profile or application profile settings, the output files are collected into an images directory (usually placed in build/images). Within this images directory, a hierarchy of subdirectories is created for each machine, system profile and application profile. As only those files required by the boot or installation method used with a given system profile are copied into the new directory, there is no clutter or confusion.

In normal usage, the top-level bitbake recipe used to build an Oryx image will therefore be  $\sigma$ ryx-image.

### **5.4.2 image-json-file**

The image-json-file recipe creates a JSON formatted data file for the current image which is used by *[Using](#page-22-0) [oryxcmd](#page-22-0)* when downloading the image onto a host system.

## <span id="page-38-1"></span>**5.5 Using Integrated Sources**

The recommended way to build Oryx Linux images is to use the integrated source tree which combines the meta-oryx layer and a pre-configured build environment with the OpenEmbedded build system. This is the method which is used for Oryx Linux releases and is regularly tested as part of the Continuous Integration (CI) system.

The full contents of the integrated Oryx Linux sources is as follows:

- The base openembedded-core layer.
- The corresponding version of bitbake.
- Additional supporting layers: meta-openembedded and meta-virtualization.
- Additional BSP layers: meta-raspberrypi.
- The Oryx Linux distro layer: meta-oryx.
- Pre-configured build environment consisting of build/conf/local.conf and build/conf/ bblayers.conf files which typically do not require further modification.
- Build script scripts/build.py.

### **5.5.1 Fetching and Updating Sources**

Integrated sources may be obtained either from a source release in .tar.xz format, or from git.

#### **Using a Source Release**

Each point release of Oryx Linux includes a source tarball alongside the compiled images. This integrated source release contains all OpenEmbedded layers needed to build Oryx Linux images and is essentially a point-in-time snapshot of the sources which may be obtained from git.

For the v0.5.0 release, this source release may be obtained from [https://downloads.toganlabs.com/oryx/distro/0.5.0/](https://downloads.toganlabs.com/oryx/distro/0.5.0/oryx-0.5.0.tar.xz) [oryx-0.5.0.tar.xz.](https://downloads.toganlabs.com/oryx/distro/0.5.0/oryx-0.5.0.tar.xz)

Once a source release has been downloaded, it simply needs to be extracted before using the *[Build Script](#page-39-0)*.

#### **Using git**

The Oryx git repository uses submodues to download and track the other git repositories that it depends on so it must be cloned using the --recurse-submodues flag.

• To use the master branch of Oryx Linux:

git clone --recurse-submodules https://gitlab.com/oryx/oryx.git

The master branch is the active development branch and so may incorporate breaking changes at any time. Follow the master branch at your own risk!

• To use a formal release of Oryx Linux, such as the v0.5.0 release:

```
git clone --recurse-submodules https://gitlab.com/oryx/oryx.git \
  -b \ v0.5.0
```
The git submodules should be periodically updated with the following command:

git submodule update

#### <span id="page-39-0"></span>**5.5.2 Build Script**

Once you have the Oryx sources, you can use the build script scripts/build.py to build images. This script uses bitbake to build the recipe specified by *[oryx-image](#page-38-2)* and so places output files into the images directory.

#### **Building Single Images**

The build script can be used most straightforwardly to build a single Oryx Linux image along with any associated collateral (such as the image\_native.json or image\_guest.json file as appropriate).

The build script defaults to selecting the qemux86 machine, the native system profile and the host application profile when building images. To build an image for this combination, simply invoke the build script with no arguments:

./scripts/build.py

Additional arguments may be passed to the build script to change the selected machine (-M or --machine argument), system profile (-S or --system-profile argument) and application profile (-A or --application-profile argument). For example, to build an image for the Raspberry Pi 3 device using the guest system profile and the minimal application profile:

./scripts/build.py -M raspberrypi3 -S guest -A minimal

As an alternative to the above form, the  $-T$  argument can be used with a colon-separated system profile and application profile pair such as native:host or guest:minimal. For example, the above build can also be performed using the following command:

./scripts/build.py -M raspberrypi3 -T guest:minimal

#### **Building Multiple Images in One Step**

The build script is also capable of building multiple images in a single execution, running bitbake more than once as necessary.

Repeating the -S and -A arguments with different system profile or application profile selections would be ambiguous as it would not be clear how to pair up entries in the list of system profiles with entries in the list of application profiles. Instead, the -T argument must be used to specify multiple system profile and application profile pairs. The build script adds these pairs to an ordered list in the order that they are specified on the command line and this determines the order in which these builds are performed. This ordering may be important where one build depends on the results of another, such as when building the host-test application profile which requires a minimal guest image to have already been built for the same machine. For example, the following command can be used to successfully build this test image for the Raspberry Pi 3 device:

./scripts/build.py -M raspberrypi3 -T guest:minimal -T native:host-test

Note that this build may fail if  $-T$  native:host-test appeared first on the command line as the required guest image would not have been built.

It is also possible to build images for multiple target machines by using the  $-M$  argument more than once. Alternatively, the --all-machines argument may be passed to build images for all officially supported machines. For example, the following command can be used to build the native host image for both x86 and x86-64 QEMU machines:

./scripts/build.py -M qemux86 -M qemux86-64 -S native -A host

If both multiple machines and multiple system profile and application profile pairs are provided, each profile pair is built for each machine listed on the command line. For example, the following command can be used to build the minimal and full-cmdline guest images for both the 32-bit and 64-bit ARM QEMU machines:

./scripts/build.py -M qemuarm -M qemuarm64 -T guest:minimal \ -T guest:full-cmdline

As a further example, the following command can be used to build the host and host-test native images, along with the minimal guest image required by the host-test application profile, for all supported machines:

./scripts/build.py --all-machines -T guest:minimal -T native:host \ -T native:host-test

#### **Building Documentation**

The sources for this documentation are included in the Oryx repository under the docs directory. The [Sphinx docu](http://www.sphinx-doc.org/en/master/)[mentation generator](http://www.sphinx-doc.org/en/master/) is used to build HTML and PDF output from the reStructuredText and Markdown source files.

Sphinx requires Python version 3.5 or later along with the pip tool. To install Sphinx and the required modules for building the Oryx documentation the requirements.txt file included with the documentation sources may be used as follows:

pip install -r docs/requirements.txt

The following command may then be used to build the documentation:

./scripts/build.py --docs --no-bitbake

The resulting HTML and PDF artifacts are placed in the docs directory within the output directory.

#### **Starting a Development Shell**

During development it may be desirable to use bitbake directly, for example to build a particular recipe rather than a whole image. This can be achieved by starting a development shell using the build script with the  $-$ -shell argument. The  $-M$ ,  $-S$ ,  $-A$  and  $-T$  arguments can be used to select the machine, system profile and application profile that will be used for the build. However, note that it is not possible to invoke a development shell for more than one machine or more than one system profile and application profile pair at a time. In this mode of operation the build script will setup the required environment variables for an Oryx build and then start the bash shell.

For example, to start a development shell with the raspberrypi3 machine, native system profile and host-test application profile selected:

./scripts/build.py -M raspberrypi3 -S native -A host-test --shell

Please note that the user and system bashrc files will be parsed by the new shell instance and this may interfere with the required environment variables set by the build script. If problems are observed when using the development shell but not when bitbake is directly invoked by the build script then the appropriate bashrc files should be examined.

When the development shell is no longer needed, remember to end the session by using  $\epsilon \times i$ .

#### **Argument Reference**

The build script understands the following arguments:

- -V VERSION, --build-version VERSION: Sets the version string used to identify this build. The default value is dev.
- -S SYSTEM\_PROFILE, --system-profile SYSTEM\_PROFILE: Sets the system profile to be built. See the *[System Profiles](#page-34-1)* section for details on how system profiles work, and what options are available. The default value is native.
- -A APPLICATION\_PROFILE, --application-profile APPLICATION\_PROFILE: Sets the application profile to be built. See the *[Application Profiles](#page-35-0)* section for details on application profiles, as well as the options available. The default value is host.
- -T SYSTEM PROFILE:APPLICATION PROFILE, --target-pair SYSTEM PROFILE:APPLICATION PROFILE: Sets the system profile and application profile to be built. This is an alternative to specifying the -S and -A arguments separately. This argument may be specified more than once to build multiple images in one invocation of the build script (which is not possible when using the  $-$ S and  $-A$  arguments). The images are built in the order that they are given on the command line and for each specified machine.
- -M MACHINE, --machine MACHINE: Sets the target machine for which the image will be built. Supported machines are: qemux86, qemux86-64, qemuarm, qemuarm64, ``raspberrypi3 and raspberrypi3-64. The default value is "qemux86". This argument may be specified more than once to build multiple images in one invocation of the build script.
- $-k$ ,  $--$ continue: Continue as far as possible after an error. This is equivalent to the  $-k$  argument to bitbake.
- --oryx-base ORYX\_BASE: Set the base directory of the Oryx source tree. The default value is the current directory so this argument is only useful in special cases.
- $--shell$ : Start a development shell instead of running bitbake directly. This allows more control over the invocation of bitbake and is typically useful in development and in debugging failed builds.
- -o OUTPUT\_DIR, --output-dir OUTPUT\_DIR: Set the output directory where build artifacts will be placed. The default value is build/images.
- --all-machines: Build images for all supported target machines. This is an alternative to manually specifying the full list with multiple -M arguments. See the release notes for the current list of supported machines.
- --rm-work: Remove temporary files after building each recipe to save disk space. This enables the rm\_work bbclass.
- --mirror-archive: Populate a download mirror for all open source components included in the image. This is placed in the mirror directory within the output directory. It can be published and used as a mirror or a premirror for subsequent builds.
- --enable-mender: Enable the inclusion of Mender layers in BBLAYERS. These layers are required to build Mender images but prevent the building of non-Mender images. This option is typically used along with a system profile which is configured for Mender integration.
- --dl-dir DL\_DIR: Set the path for the downloads directory. The default value is build/downloads.
- --sstate-dir SSTATE DIR: Set the path for the sstate cache directory. The default value is build/ sstate-cache.
- $-$  -docs: Build the documentation in HTML and PDF formats. The resulting artifacts are placed in the docs directory within the output directory.
- --source-archive: Create an archive of the complete Oryx Project sources including Bitbake and all Yocto Project layers. The archive is placed in the output directory. This requires that the sources have been obtained from git and not from a previously made source archive.
- --checksum: Create SHA256SUMS checksum files in each subdirectory within the output directory that contains files.
- $-\text{release: Perform a full release of the Oryx Project. This is equivalent to passing the following arguments: }$

```
-T guest:minimal -T guest:full-cmdline -T native:host -T native:host-test \
--all-machines --docs --mirror-archive --source-archive --checksum
```
• --no-bitbake: Disable bitbake invocation so that no images are built. This argument is useful if you only want to build the documentation, create a source archive or similar.

## <span id="page-42-0"></span>**5.6 Using meta-oryx as a Standalone Layer**

Although the above method of *[Using Integrated Sources](#page-38-1)* is preferred as this is the tested and supported method, it's also possible to use the meta-oryx layer as a traditional OpenEmbedded layer. This layer may be obtained from the git repository at <https://gitlab.com/oryx/meta-oryx> and added into an OpenEmbedded build environment as normal.

Once the meta-oryx layer has been added to the OpenEmbedded build environment, the following variables should be set in conf/local.conf or another appropriate location to fully configure the Oryx Linux distribution:

- Set the distro: DISTRO = "oryx".
- Set the Oryx Linux version: ORYX\_VERSION = "custom". Using a unique version string here will help identify this build.
- Choose a *[System Profile](#page-34-1)*: ORYX\_SYSTEM\_PROFILE = "native".
- Choose an *[Application Profile](#page-35-0)*: ORYX\_APPLICATION\_PROFILE = "minimal".

Once these variables are set appropriately, bitbake may be executed as normal. As discussed in the section on *OpenEmbedded Recipes*, the top-level command to build an Oryx Linux image is typically bitbake oryx-image.

# CHAPTER 6

## Mender Integration

<span id="page-44-0"></span>With version 0.5.0 of Oryx Linux we have added integration with the Mender.io Over-The-Air (OTA) update system. Further Mender documentation can be found at [https://docs.mender.io.](https://docs.mender.io)

### <span id="page-44-1"></span>**6.1 Building Native Mender Images**

Native Mender images can be built using the native-mender system profile. These images include redundant rootfs partitions as well as a data partition as required by the Mender update system. To use this system profile, the --enable-mender argument must be passed to the build script to enable use of the Mender layers.

For example, to build a native Mender image for the Raspberry Pi 3 device using the host application profile:

./scripts/build.py --enable-mender -M raspberrypi3 -S native-mender -A host

When using the native-mender system profile, the image filename extension is typically .sdimg.xz or . uefiimg.xz instead of the usual .wic.xz used by Oryx Linux. The sdimg format images may be directly written to an SD card in the same was as wic images.

Additionally, update artifacts with the filename extension .mender are produced for each image. These artifacts are suitable for upload to a Mender server instance to be pushed out as updates to a fleet of devices. Alternatively, they can be used directly with mender on the command line on a target device to install the updated rootfs image.

#### **6.1.1 Testing With The Mender Demo Server**

Testing with the Mender demo server requires the default HTTPS certificates and the demo server IP to be baked into an image at build time. These modifications are performed when the meta-mender-demo layer is included in BBLAYERS. Therefore this extra layer must be disabled for normal builds and enabled for demo builds.

Enabling the meta-mender-demo layer is currently a manual process, requiring minor additions to both the bblayers.conf and local.conf files in the build/conf directory. Once these additions have been made, follow the instructions above to build a native Mender image for the desired target device.

To enable the required layer, add the following line to bblayers.conf:

BBLAYERS += "\${ORYX\_BASE}/meta-mender/meta-mender-demo"

Assuming the demo server IP address is 192.168.0.100, add the following line to local.conf:

MENDER\_DEMO\_HOST\_IP\_ADDRESS = "192.168.0.100"

The IP address in the above assignment should obviously be changed to match your local test environment.

After building and booting and image with these changes, the target device should contact the demo server automatically.

## <span id="page-45-0"></span>**6.2 Building a Host Image For Use With Mender Update Modules**

To update guest images using the Mender Update Modules support, the host image must be built with the host-mender-update-modules application profile. To use this application profile, the --enable-mender argument must be passed to the build script to enable use of the Mender layers.

For example, to build a host image for the Raspberry Pi 3 supporting both Mender integration for rootfs updates and Mender Update Modules integration for guest updates:

```
./scripts/build.py --enable-mender -M raspberrypi3 -S native-mender -A host-mender-
˓→update-modules
```
## <span id="page-45-1"></span>**6.3 Building Guest Images For Use With Mender Update Modules**

For guest images to be updated using the Mender Update Modules support, they need to be packaged correctly into .mender artifacts. This packaging is provided by the oryx-mender-update-module recipe used by the guest-mender-update-module system profile. To use this system profile, the --enable-mender argument must be passed to the build script to enable use of the Mender layers.

For example, to build a minimal guest image for the Raspberry Pi 3 for use with Mender Update Modules:

./scripts/build.py --enable-mender -M raspberrypi3 -S guest-mender-update-module -A ˓<sup>→</sup>minimal

# CHAPTER 7

## How to Contribute

<span id="page-46-0"></span>Oryx accepts contributions via Gitlab pull requests. Here we outline some of the conventions on development workflow, commit message formatting, contact points and other resources to make it easier to get your contribution accepted.

The components within Oryx are licensed as follows:

- Recipes and build scripts: [MIT License](https://opensource.org/licenses/MIT)
- Documentation: [Creative Commons Attribution 4.0 International License](https://creativecommons.org/licenses/by/4.0/)
- Patches to third-party software: Distributed under the same license as the software being patched

By contributing to this project you agree to the *[Developer Certificate of Origin \(DCO\)](#page-47-0)*. This document was created by the Linux Kernel community and is a simple statement that you, as a contributor, have the legal right to make the contribution. See the DCO text at the end of this file for details.

## <span id="page-46-1"></span>**7.1 Reporting Issues**

Bugs and feature requests may be reported via our [issue tracker.](https://gitlab.com/oryx/oryx/issues)

Please do not use our public issue tracker to report security bugs or other sensitive issues, instead please report these by email to security@oryx-linux.org.

## <span id="page-46-2"></span>**7.2 Contributing Code**

- Fork the repository on Gitlab
- Read the [Yocto Project Community Guidelines](https://wiki.yoctoproject.org/wiki/Community_Guidelines)
- Play with the project, submit bugs, submit patches!

#### **7.2.1 Contribution Flow**

This is an outline of what a contributor's workflow looks like:

- Create a topic branch from where you want to base your work (usually master).
- Make commits of logical units.
- Make sure your commit messages are in the proper format (see below).
- Push your changes to a topic branch in your fork of the repository.
- Submit a pull request to the original repository.

Thanks for your contributions!

#### **7.2.2 Format of the Commit Message**

See the [OpenEmbedded patch guidelines.](https://www.openembedded.org/wiki/Commit_Patch_Message_Guidelines) See the [OpenEmbedded styleguide](https://www.openembedded.org/wiki/Styleguide)

### <span id="page-47-0"></span>**7.2.3 Developer Certificate of Origin**

```
Developer Certificate of Origin
Version 1.1
Copyright (C) 2004, 2006 The Linux Foundation and its contributors.
660 York Street, Suite 102,
San Francisco, CA 94110 USA
Everyone is permitted to copy and distribute verbatim copies of this
license document, but changing it is not allowed.
Developer's Certificate of Origin 1.1
By making a contribution to this project, I certify that:
(a) The contribution was created in whole or in part by me and I
   have the right to submit it under the open source license
    indicated in the file; or
(b) The contribution is based upon previous work that, to the best
   of my knowledge, is covered under an appropriate open source
   license and I have the right under that license to submit that
   work with modifications, whether created in whole or in part
   by me, under the same open source license (unless I am
   permitted to submit under a different license), as indicated
    in the file; or
(c) The contribution was provided directly to me by some other
   person who certified (a), (b) or (c) and I have not modified
    it.
(d) I understand and agree that this project and the contribution
    are public and that a record of the contribution (including all
```
(continues on next page)

(continued from previous page)

```
personal information I submit with it, including my sign-off) is
maintained indefinitely and may be redistributed consistent with
this project or the open source license(s) involved.
```